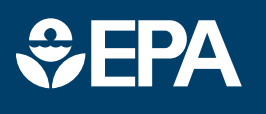

# science in ACTION **INNOVATIVE RESEARCH FOR A SUSTAINABLE FUTURE**

www.epa.gov/research

## **EnviroAtlas & Brownfields**

 *This fact sheet highlights resources that can support brownfield redevelopment and revitalization for those managing and seeking U.S. Environmental Protection Agency Brownfields grant funding.* 

#### **About EnviroAtlas**

EnviroAtlas is a free web-based resource that provides data, tools, research, and analysis on the relationships between nature, people, health, and the economy. Users can view and analyze diverse information to better understand how decisions can affect ecological, health, and equity outcomes at the national level all the way down to the neighborhood level.

 about the status of their local EnviroAtlas maps and tools can help communities tell the story environments, populations, contaminated sites and areas needing improvement.

#### **How to Use these Resources**

 Use EnviroAtlas maps and tools to tell the story of brownfields you want to redevelop and how this will map, which estimates how many improve your community. Is your area over-burdened with potentially contaminating facilities? Using EnviroAtlas, you can overlay brownfields and regulated facilities (e.g., Superfund sites, landfills) that convey your story. Show where people live in relation to those sites with the Dasymetric Population people live in every 30 meter square across the U.S. Combining maps like the Dasymetric Population, National Land Cover Database, Estimated Floodplains,

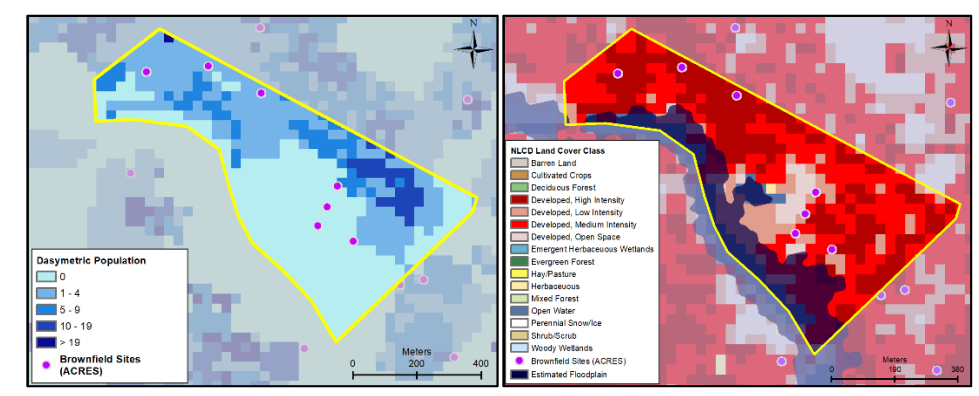

*Example EnviroAtlas maps in Wilmington, DE. Left: downscaled population and existing brownfield sites. Right: potential hotspots and flood-prone areas* 

 and Percent of Low-Wage Workers can indicate heat, flooding, and economic vulnerabilities; this capability helps address the complexity of intersecting and compounding issues.

are available, the <u>EnviroAtlas</u> of geospatial datasets for the entire Updated as new features and data Interactive Map provides hundreds U.S. and includes built-in analysis tools for easy review of queries and comparisons that can help you tell your story. Built in tools include:

- to take a snapshot of vulnerable • *Compare My Area*: Allows you populations in your Census tract and environmental issues of interest, compared to the surrounding county and state. This report can be printed and/or saved.
- *EnviroAtlas Change Analysis Tool (ECAT)*: Learn about potential impacts of climate

 change in your community by exploring modeled climate scenarios and comparing the change in climate variables (e.g., precipitation) between two time periods (from 1950-2099).

- to the nearest water feature. • *Raindrop*: See the general raindrop flow path and distance
- might pollutants from • *Watershed Navigator*: How neighboring watersheds impact your community? Identify upstream or downstream connections from any given point in the conterminous U.S.

#### *Available online at:*

 *[iroatlas-interactive-map](https://www.epa.gov/enviroatlas/enviroatlas-interactive-map) [https://www.epa.gov/enviroatlas/env](https://www.epa.gov/enviroatlas/enviroatlas-interactive-map)* 

#### **Explore Health Impacts**

 the benefits that they provide to people, and dozens of direct human The Eco-Health Relationship Browser allows users to visualize the linkages among ecosystems,

 research articles; it provides health linkages that may be relevant project. health outcomes. This Browser is an interactive, user-friendly synthesis of more than 800 scientific backing for important to your brownfield redevelopment

#### *Available online at:*

 *[browser](https://www.epa.gov/enviroatlas/enviroatlas-eco-health-relationship-browser) [https://www.epa.gov/enviroatlas/env](https://www.epa.gov/enviroatlas/enviroatlas-eco-health-relationship-browser)  [iroatlas-eco-health-relationship-](https://www.epa.gov/enviroatlas/enviroatlas-eco-health-relationship-browser)*

### **Data Availability**

 the entire U.S. and can be used to datasets that may be relevant to EnviroAtlas environmental and demographic data are available for address a range of brownfields related topics. The Dynamic Data Matrix allows you to explore 400+ your specific brownfields project. *Available online at:* 

*[https://www.epa.gov/enviroatlas/env](https://www.epa.gov/enviroatlas/enviroatlas-dynamic-data-matrix)  [iroatlas-dynamic-data-matrix](https://www.epa.gov/enviroatlas/enviroatlas-dynamic-data-matrix)* 

 1400 cities and towns can be used to explore access to parks, In addition to national datasets, fine scale community datasets for over schoolyard greenery, street trees, vegetation along waterways, and other environmental assets for health and well-being.

 *[ut-data](https://www.epa.gov/enviroatlas/about-data) See if your community is on the list*: *[https://www.epa.gov/enviroatlas/abo](https://www.epa.gov/enviroatlas/about-data)* 

#### **Training on EnviroAtlas**

Online training resources include:

- short, online tutorial videos on features and functions of the EnviroAtlas Interactive Map,
- • in-depth and quick start guides for EnviroAtlas tools,
- examples of how EnviroAtlas data have been applied in a range of decision contexts, and
- recorded demonstration webinars.

*Available online at: [https://www.epa.gov/enviroatlas/how](https://www.epa.gov/enviroatlas/how-use-enviroatlas)  [-use-enviroatlas](https://www.epa.gov/enviroatlas/how-use-enviroatlas)*

#### **Access the Data**

 as in other applications like EPA's EJ SCREEN) or download. View data in the Interactive Map, access through web services (such *Download online at:* 

 [s/enviroatlas-data-download](https://www.epa.gov/enviroatlas/forms/enviroatlas-data-download)  [https://www.epa.gov/enviroatlas/form](https://www.epa.gov/enviroatlas/forms/enviroatlas-data-download) 

#### **Contact Information**

 [enviroatlas-a](https://www.epa.gov/enviroatlasandbrownfields)nd-brownfields Visit our webpage for more information on using EnviroAtlas and to access data collections: [https://www.epa.gov/enviroatlas/](https://www.epa.gov/enviroatlas/enviroatlas-and-brownfields) 

 <https://www.epa.gov/brownfields> Visit the EPA Brownfields website for the latest information:

For questions about using EnviroAtlas data or to get assistance, contact the EnviroAtlas Team at: [enviroatlas@epa.gov.](mailto:enviroatlas@epa.gov)

*October 2020* 

 *The table shows a selection of national EnviroAtlas datasets that are relevant to brownfields. Click the dataset name to view it in the Interactive Map. \*Contact the EnviroAtlas Team to get a collection of these and other relevant datasets.* 

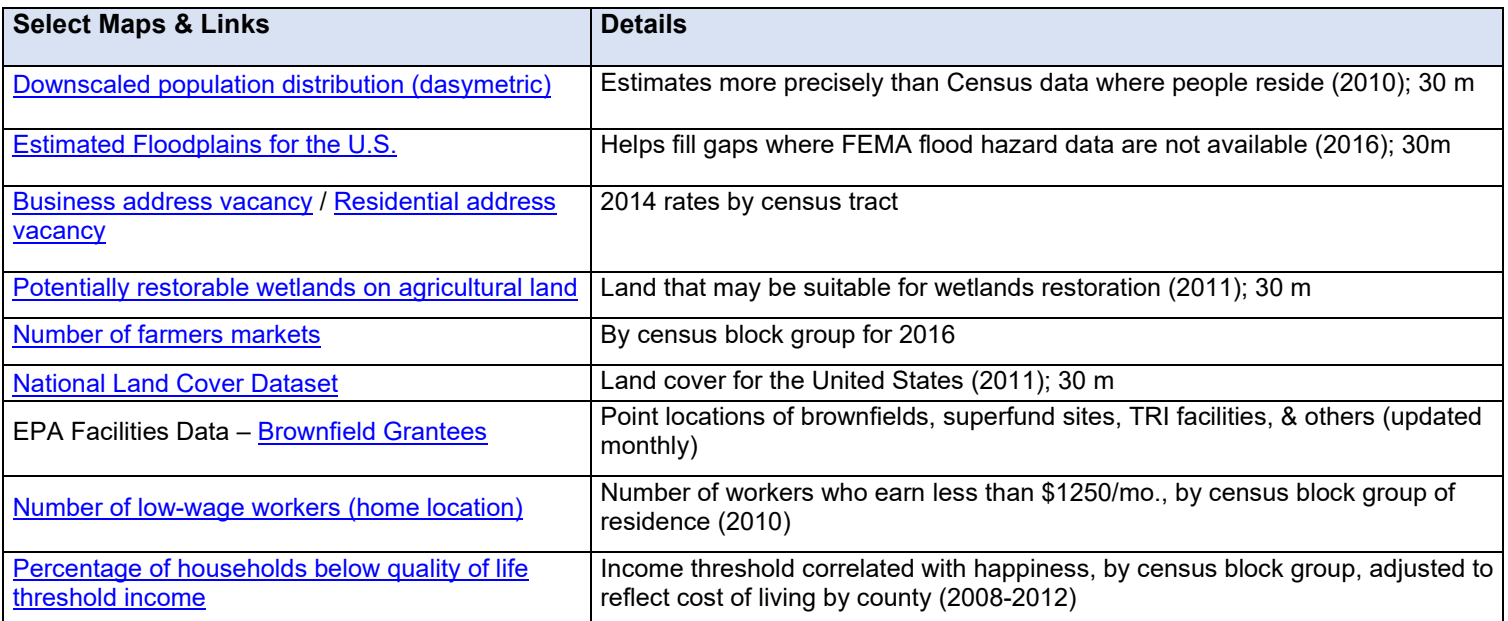